# 使用應用感知路由瞭解BFD協定關係

#### 目錄

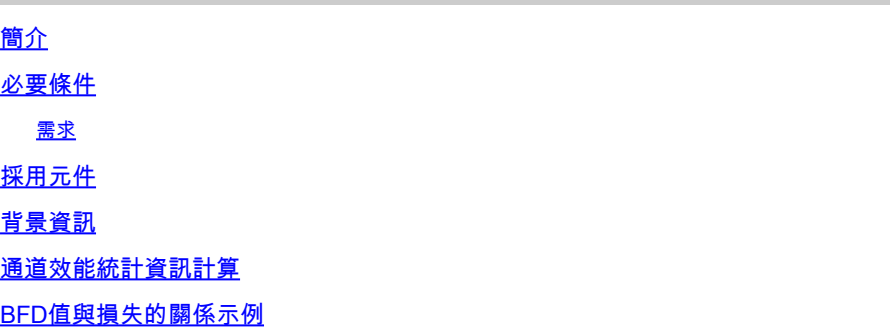

簡介

本文檔描述BFD Hello資料包與應用感知路由隧道統計資訊之間的關係。

必要條件

需求

思科建議您瞭解以下主題:

- Cisco Catalyst軟體定義廣域網路(SD-WAN)。
- 應用感知路由。
- BFD。

## 採用元件

本文中的資訊是根據特定實驗室環境內的裝置所建立。文中使用到的所有裝置皆從已清除(預設 )的組態來啟動。如果您的網路運作中,請確保您瞭解任何指令可能造成的影響。

- Cisco Catalyst SD-WAN管理器。
- Cisco IOS® XE Catalyst SD-WAN邊緣。

## 背景資訊

雙向轉發檢測(BFD)協定在Cisco IOS-XE Catalyst SD-WAN裝置之間的所有資料平面隧道上運行。 此通訊協定用於監控通道的活動性和路徑特徵,例如報告為損失、抖動和延遲的通道效能。

邊緣裝置使用BFD Hello探測器測量隧道上的資料包丟失、抖動和延遲。為每個BFD Hello探測器計 算這些統計資訊,並在稱為輪詢間隔的滑動時間視窗內獲取這些統計資訊。

應用感知路由使用這些丟失、延遲和抖動統計資訊,根據策略中設定的要求傳輸流量(稱為SLA類 ),在該策略中,它確定在選擇傳輸資料的隧道中允許的最大丟失、抖動和延遲。

因此,瞭解度量值的計算方式以及BFD值的變化如何影響隧道效能計算主要是平均損失是非常重要 的。BFD引數包括:

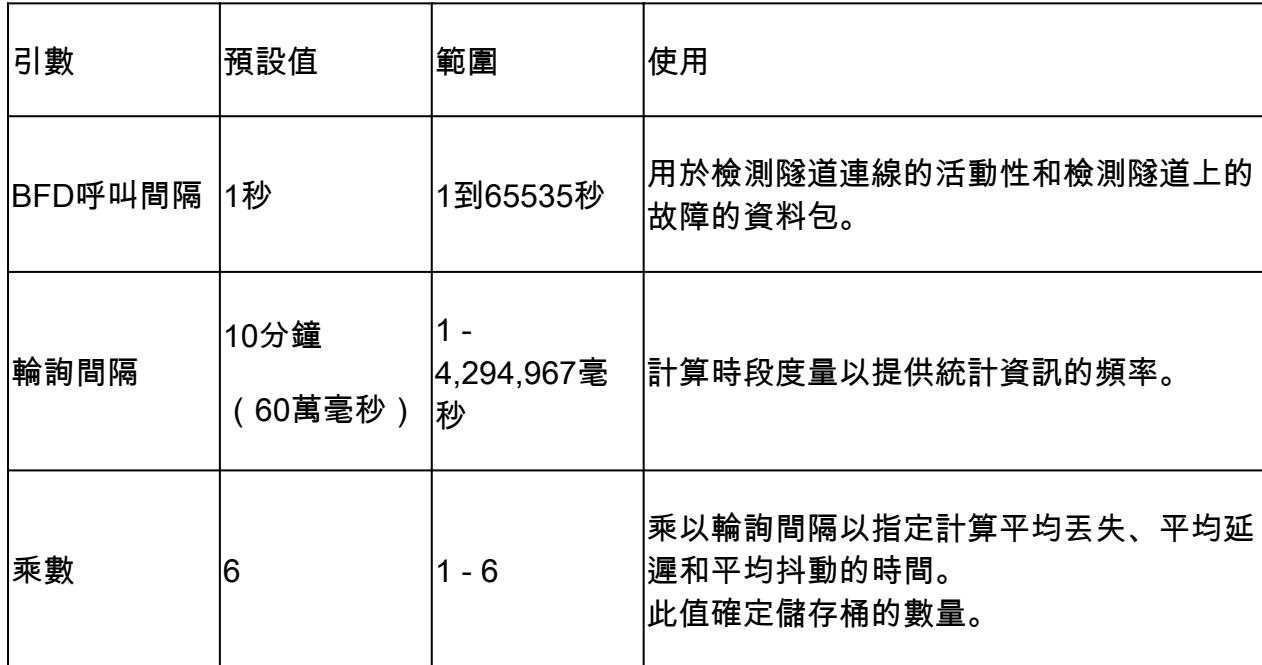

#### 通道效能統計資訊計算

對於設定為預設設定的BFD引數,統計資訊的計算如下:

輪詢間隔/ BFD呼叫間隔= 600,000 ms / 1000 ms = 600 BFD幫助間隔/儲存桶。

由於乘數設定為6,這意味著使用6個儲存段來計算平均延遲、抖動和丟失。預設值等於1小時。此 總時間也稱為app-route間隔。

應用路由間隔=輪詢間隔\*乘數= 600,000毫秒x 6 = 3,600,000毫秒,等於1小時。

應用感知路由使用路由統計資訊的計算來確定資料平面中的更改。為使邊緣裝置能夠利用應用 路由統計資訊,必須在設定了最大可接受資料包抖動、丟失和延遲的AAR策略中指定SLA類。這些 SLA類在AAR策略中用於根據SLA路由指定應用的流量。

在邊緣裝置中配置後,AAR統計資訊將用於與用所有儲存桶(在整個應用路由間隔內)計算的統計 資訊提供的平均丟失、平均延遲和平均抖動進行比較。還必須注意,預設情況下,SLA會在每個輪 詢間隔之後每十分鐘更新一次。

要獲得平均損失、平均抖動和平均延遲,使用的方程式為:

平均損失=(所有儲存段上的總損失x 100)/資料包總數。

平均延遲=(所有儲存桶中的總損失)/儲存桶數量。

平均抖動=(所有儲存桶上的總抖動)/儲存桶數量。

可以使用以下命令在CLI中檢視這些值與每個桶的平均值的計算:

<#root>

vEdge#

**show app-route stats**

<#root>

cEdge#

**show sdwan app-route stats**

在GUI中,平均丟失、平均延遲和平均抖動只能在Monitor > Overview > Application-Aware

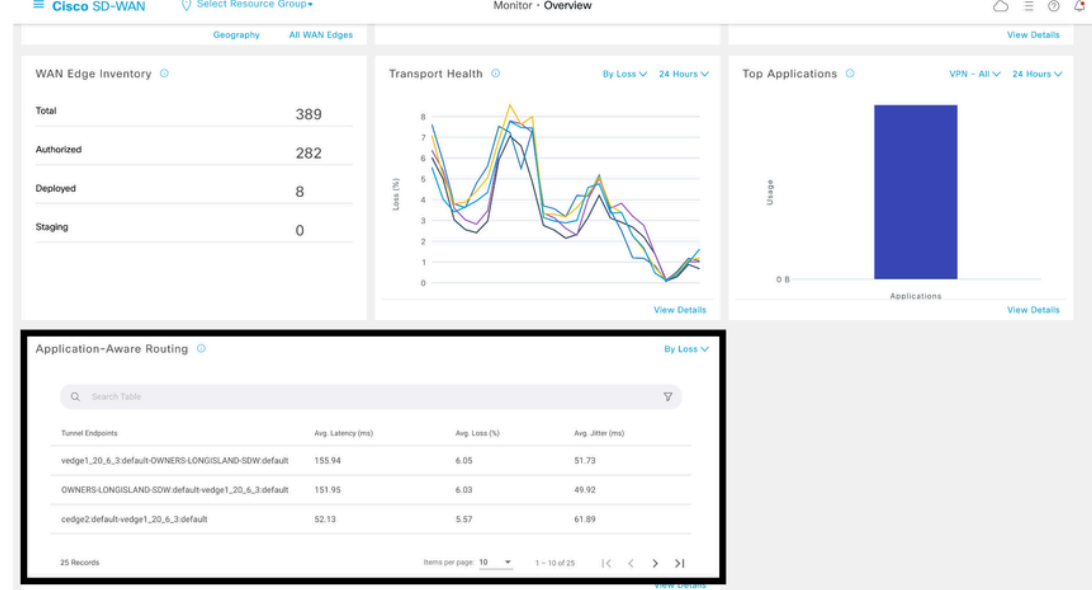

Routing部分中檢視。

也可以在Monitor > Devices > Select Device > WAN > Tunnel 部分中檢視它。

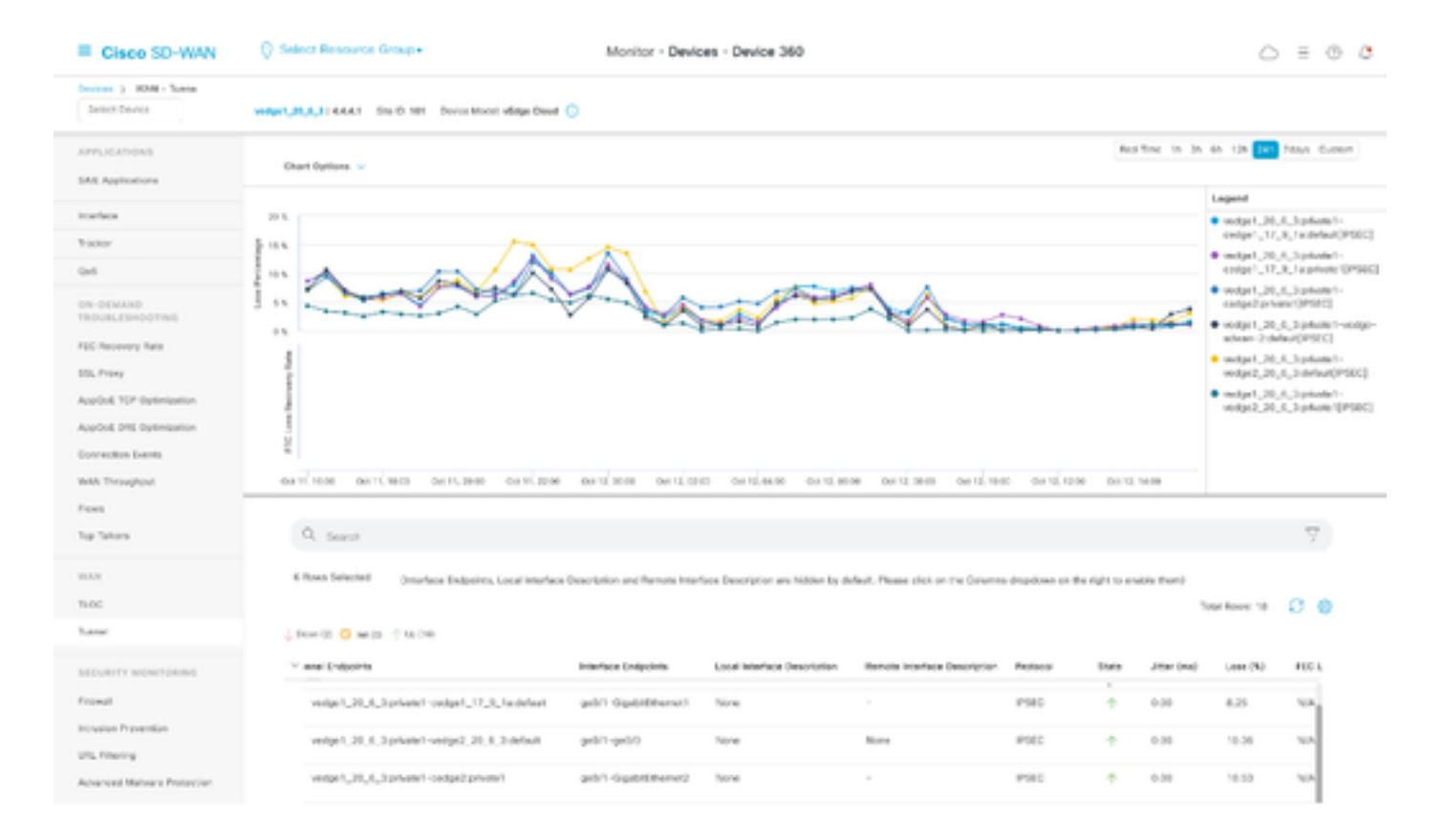

# BFD值與損失的關係示例

由於BFD Hello是可配置的值,因此可以根據需求對其進行修改;然而,在仔細考慮後對其進行修改 非常重要,否則可能會收到傾斜計算或誤報統計資訊,因為平均損失計算的準確性取決於BFD值。 例如,預設值為:

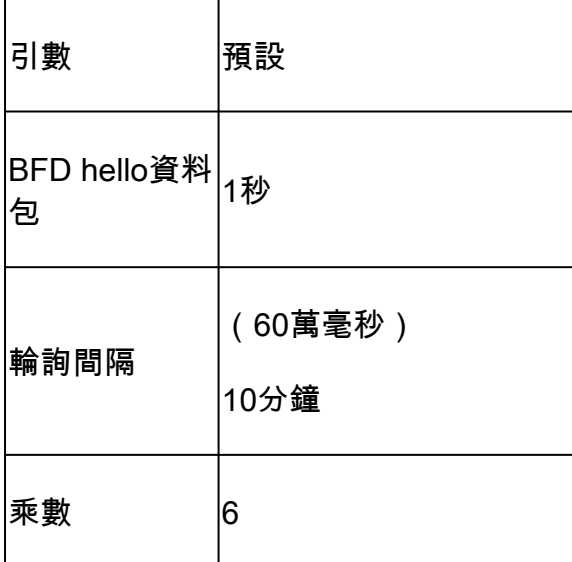

<#root>

vEdge1#

**show app-route stats**

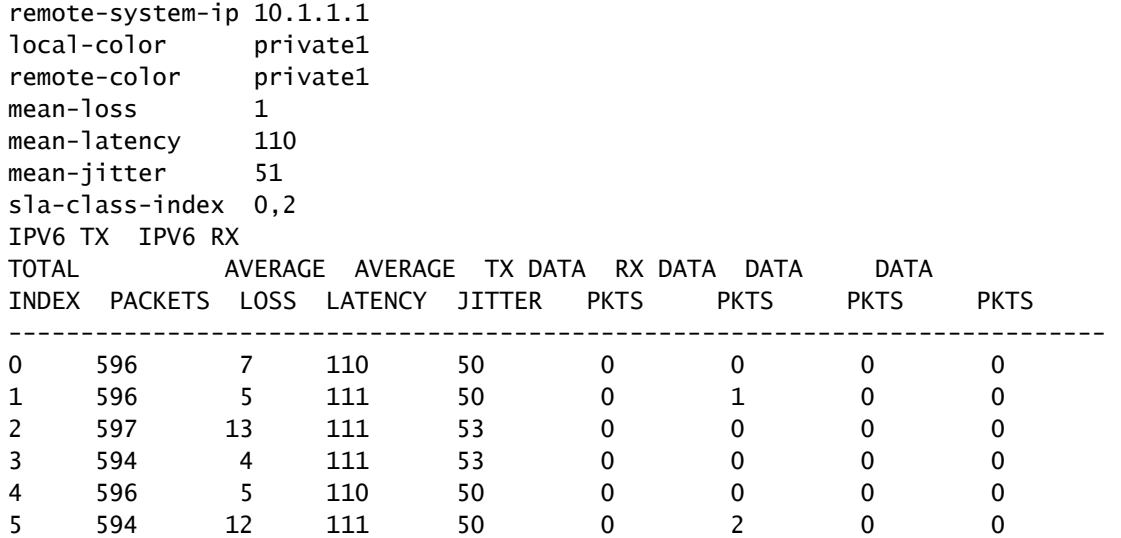

平均損失=((7+5+13+4+5+12)100)/(596+596+597+594+596+594)

= 4600/3573

 $= 1.28 - 1\%$ 

平均延遲=(110+111+111+111+110+111)/6

= 110.66 ~ 110毫秒

平均抖動=(50+50+53+53+50+50)/ 6

= 3 /6 = 51毫秒

註:對於每個計算,只顯示整數值。即使小數是精確結果,整數值也會四捨五入到最接近的較 小整數。

通常,最好修改這些值以使計算更頻繁,但可能會產生顯著影響;例如,如果輪詢間隔不是預設值 ,則會被修改為:

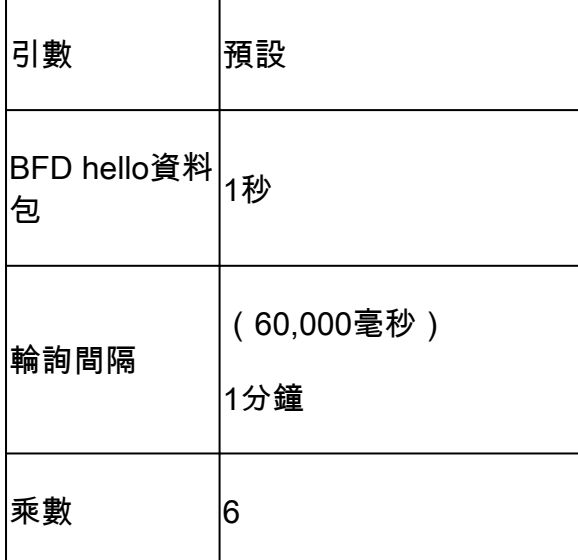

此更改意味著它使用1 x 60 = 60個資料包/儲存桶,而不是預設使用600個資料包。平均損失的結果 是:

```
<#root>
```
vEdge1#

**show app-route stats**

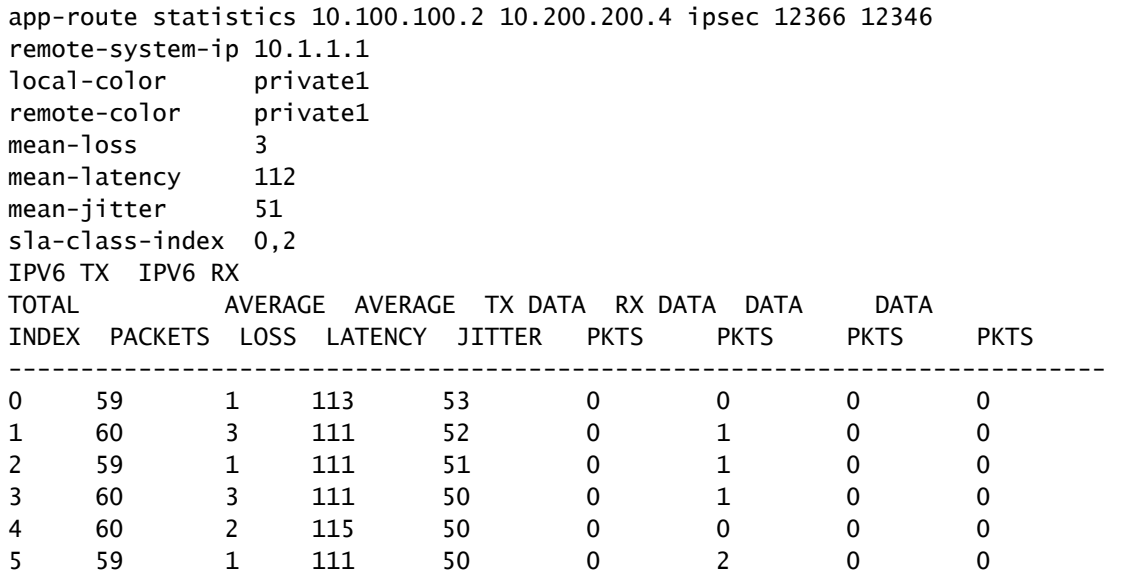

平均損耗=((1+3+1+3+2+1)\*100)/(59+60+59+60+60+59)

=(1100)/ 357

 $= 3.08 - 3\%$ 

此時,如果將SLA類設定為最大損失3,則隧道將受違反SLA的限制。但是,如果將輪詢間隔修改為 :

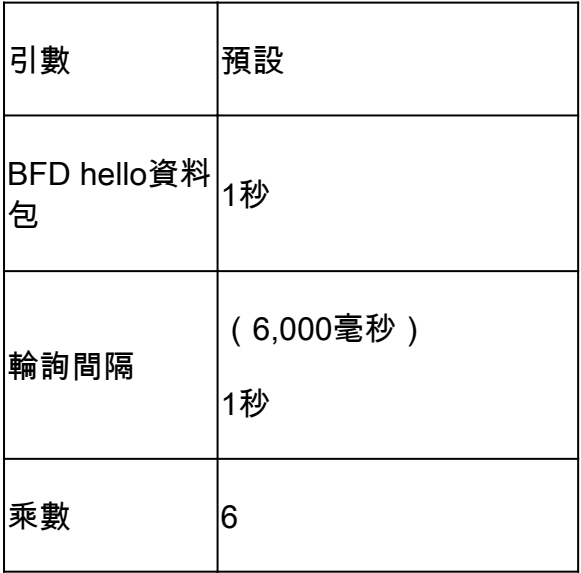

此更改意味著它使用1 x 6 = 6資料包/儲存桶,而不是使用600作為預設值。平均損失的結果是:

<#root>

vEdge1#

**show app-route stats**

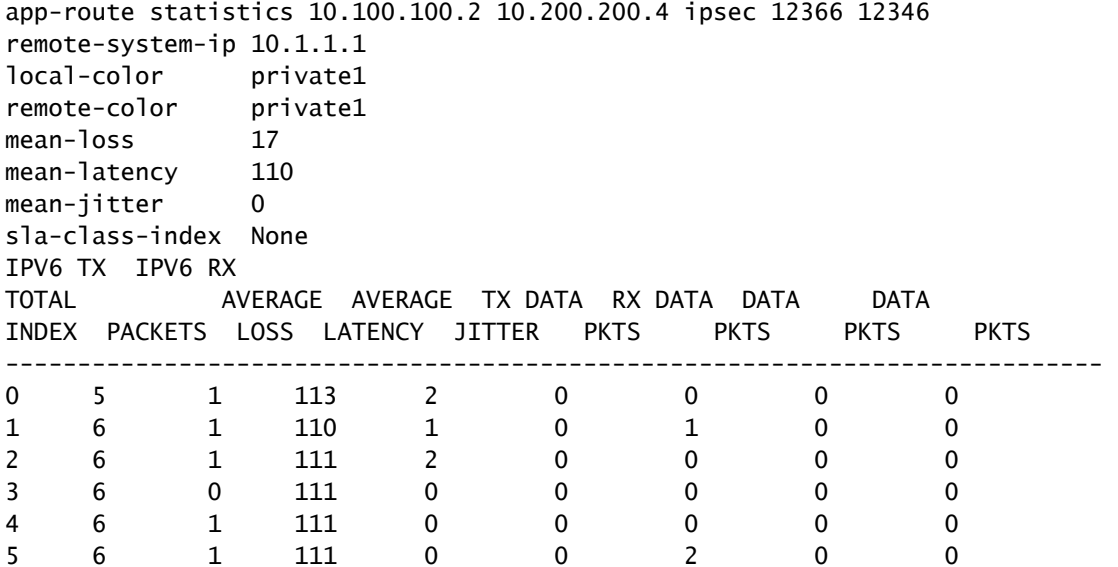

平均損失=((5)100)/(5+6+6+6+6+6)

=(500)/29

 $= 17.24 - 17\%$ 

如果在未正確驗證用於測量的資料包數的情況下減小輪詢間隔,則它可能會影響平均丟失;如果bfd hello-interval增加但沒有增加池間隔,則同樣可能會發生這種情況。

在最後一個示例中,由於使用的資料包很少,並且只有一個資料包丟失,因此平均丟失可能會受到 顯著影響。 這些計算的結果是應用感知策略行為,具有多次非常頻繁的故障轉移。

此解釋的目的不是要避免對這些值進行修改,相反,在許多情況下需要修改這些探測器。這完全取 決於網路要求,但審查可以減少多少hello資料包非常重要。

全域性修改輪詢間隔的配置命令為:

<#root>

vEdge(config)#

**bfd app-route poll-interval 600000**

#### 關於此翻譯

思科已使用電腦和人工技術翻譯本文件,讓全世界的使用者能夠以自己的語言理解支援內容。請注 意,即使是最佳機器翻譯,也不如專業譯者翻譯的內容準確。Cisco Systems, Inc. 對這些翻譯的準 確度概不負責,並建議一律查看原始英文文件(提供連結)。